## **หลักสูตร Autodesk Factory Design Utilities** 2016 - 2018 Update Course

#### *ระยะเวลาในการอบรม: 1 วัน*

**หลักสูตร "Autodesk Factory Utilities 2016 - 2018 Update Training" จะอธิบายฟเจอรและคำสั่งใหมๆ ที่เพิ่ม เขามาตั้งแตเวอรชั่น 2016 - 2018 ที่จะ พัฒนาของโปรแกรมและสามารถนำเทคโน-**โลยีใหม่ๆ ไปประย<sub>ุ</sub>กต์ใช้ในการออกแบบเลย์ **เอาทของตนเอง ซึ่งการเรียนการสอน เขาใจจากการทำเวิรคช็อป โดยอาจารยผูสอนจะอธิบายอยางละ-เอียดทีละขั้นตอนเพ�อใหผูเขาอบรมไดมี ความเขาใจในเนื้อหาอยางแทจริง จะอธิบายคำสั่งและเนนการศึกษาทำความ ชวยใหวิศวกรผูออกแบบเห็นถึงการ**

*ผู้ที่มีประสบการณ์ออกแบบเลย์เอาท์ด้วยโปรแกรม Factory Design Utilities*

### *สถานที่ อบรม*

บริษัท เอเบิล ซัคเซส จำกัด 188/1108 ซ.ร่มเกล้า 52/1 โครงการแอร์ลิงค์ พาร์ค ชั้ น 3 ถ.ร่มเกล้า แขวงคลองสามประเวศ เขตลาดกระบัง กทม. 10520 โทร. 02-101-9244 โทรสาร. 02-101-9245

Able Success Co., Ltd. 188/1108 Soi Romklao 52/1 Airlink Park Mall 3rd Floor, Romklao Rd., Khlong Sam Prawet, Lat Krabang, Bangkok 10520 Tel. 02-101-9244 Fax. 02-101-9245

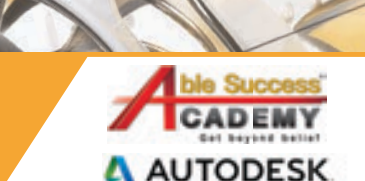

#### **เนื้ อหาของหลักสูตร เนือหาของหลักสูตร้**

beyon

- **What's New 2018: การเปลี่ยนการแสดงผลของ Chain Asset จาก Polyline เปนของจริงดวยคำสั่ง Convert Asset Chains**
- **What's New 2017: การบันทึก Asset เปน Mesh หรือ Shrink warp Model, การแกไข Top View ของ 3D Asset ดวยคำสั่ง Import as Sketch, การใช้คำสั่ง Replace Asset**  $ali$ et **และนำขอมูลชนิดเดียวของ Asset เดิมไปใชกับ Asset ใหมได, การเพิ่มขอมูลในสวน Descriptor ยายมาเปลี่ยนที่ไดอะล็อกบ็อกซ Asset Properties, คำสั่ง Search สำหรับคนหา Factory Asset ใน Layout, เพิ่มตัวเลือก Sort, Refresh, เลือก Layer และกำหนดระยะของ Asset จากการวัดที่ เบราวเซอร Factory Properties, การเลือก Asset ที่เหมือนกันดวย Same Configuration และ Same Asset**
- **What's New 2016: การเปลี่ยน Asset ดวยคำสั่ง Replace Assetการแกไข Asset ดวย Edit Asset และ Copy Asset, สามารถแกไข Parameter ของ Asset ใน AutoCAD, การเปลี่ยน Part ใน Assembly เปน Asset ดวยคำสั่ง Convert to Model, การเช�อมโยงเลยเอาทจาก Inventor สู Navisworks, สรางไฟล AQUANUC ด้วยการก่อวกแบบเลย์เอาท์ด้วยโปรแกรม สมบัติของผู้เข้าอบรม NWC ด้วยการตั้งค่า 3D Options เมื่อ Publish Asset**<br>ผู้ที่มีประสบการณ์ออกแบบเลย์เอาท์ด้วยโปรแกรม **2006 หนึ่ง Asset**<br>Factory Design Utilities

# **COURSE OUTI**

#### DAY<sub>1</sub>

#### *Workshop 1 Performance and Productivity Tools*

- **คำสั่ง Search (2017)** •
- **คำสั่งใน Factory Context Menu (2016 2017)** •
- **คำสั่ง Convert Asset Chains (2018)** •
- **เคร�องมือของเบราวเซอร Factory Properties (2017)** • (018)<br>y Properties (2017)<br>n (2017)<br>)
- **คำสั่ง Sync Inventor and Return (2017)** •
- **คำสั่ง Sync Navisworks (2016)** •
- **คำสั่ง Create Sub Layout (2016)** •

#### *Workshop 2 Asset Management*

- **สราง Asset แบบ Shrinkwarp และ Mesh Model (2017)** •
- **คำสั่ง Convert to Asset (2016)** •
- **คำสั่ง Edit Asset และ Copy Asset (2016)** •
- **คำสั่ง Import as Sketch (2017)** •
- **เพิ่ม Descriptors (2017)** •

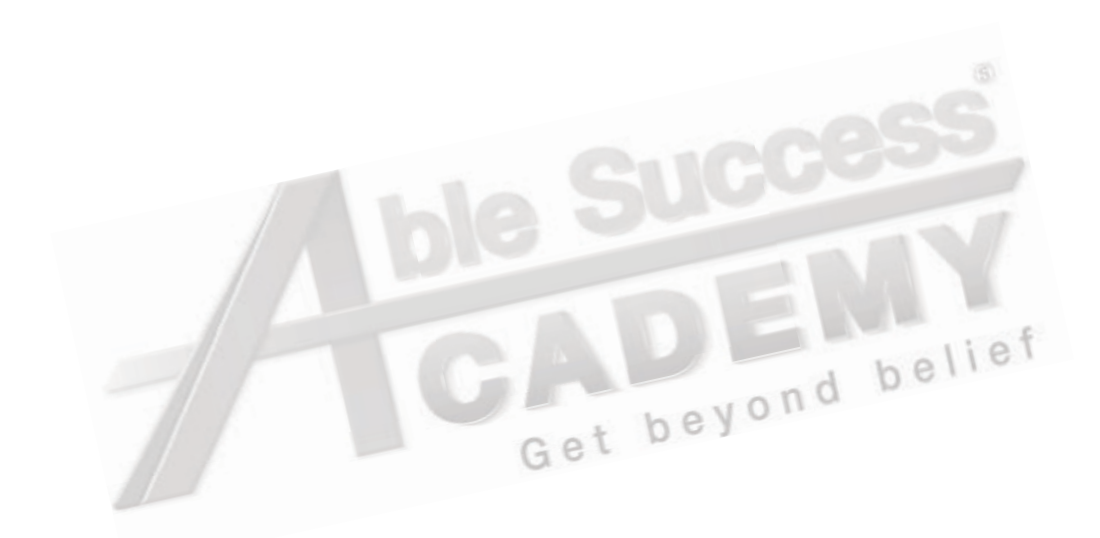

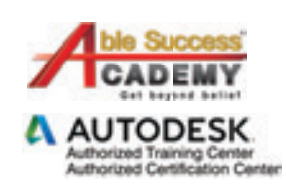

Get beyond belief

*Note: The suggested course duration is a guideline. Course topics and duration may be modified by the instructor based upon the knowledge and skill level of the course participants.*